# 組み込み用協調試験システム インスティング Fumihiko Mori

**概 要**

- 『『『『『『『『』<br>『『『『『『』<br>『『『』

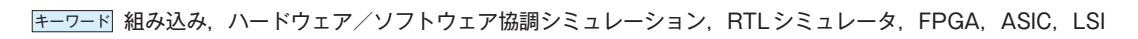

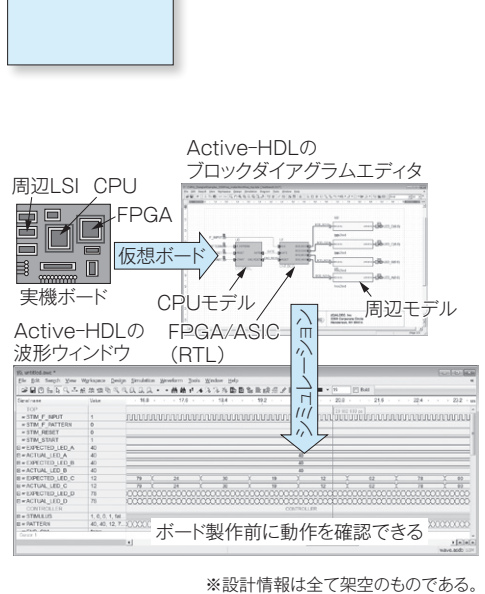

組み込み用協調試験システム

組み込み製品の開発現場は,進歩が速い半導体の微細化とソ フトウェアの大規模化に追随するため,常に開発効率向上が求 められている。さらに当社の製品は,社会インフラを支える重 要な役割を担うため,高い品質であることも必須である。

上記の解決策の一つとして,組み込み開発分野では実機製作 前にボードの動作をシミュレートするハードウェア/ソフト ウェア協調シミュレーションが注目されて久しい。

当社は専用の協調シミュレータを使用せず,組み込み製品開 発現場で広く普及しているRTL (Register Transfer Level) シミュレータを活用することで,新たな投資をせずにハード ウェア/ソフトウェア協調シミュレーション環境を構築した。

# **1 ま え が き**

組み込み製品の開発現場は**,**進歩が速い半導体の 微細化とソフトウェアの大規模化に追随するため**,** 常に開発効率向上が求められている。さらに当社の 製品は**,**社会インフラを支える重要な役割を担うた め**,**高い品質であることも必須である。

上記の解決策の一つとして**,**組み込み開発分野で は実機製作前にボードの動作をシミュレートする ハードウェア/ソフトウェア協調シミュレーション (以下**,**HW/SW協調シミュレーション)が注目さ れて久しい。

専用の協調シミュレータはEDAベンダから数多 く販売されているが**,**価格帯が社内で既に導入して いるRTL(Register Transfer Level)シミュレー タに比べて高価なことと**,**使用する言語が当社内で 普及している言語と異なることから**,**導入は困難で

## あった。

これらの課題を解決し**,**冒頭の組み込み製品に求 められる「開発効率向上」と「高品質」を支援する ために**,**RTLシミュレータを活用してHW/SW協 調シミュレーション環境を構築した。本稿では. RTLシミュレータを活用し,HW/SW協調シミュ レーション環境を実現した組み込み用協調試験シス テムを紹介する。

# **2 組み込み用協調試験システムの構成 と特長**

2.1 CPU (Central Processing Unit) モデル

当社の組み込み製品で採用するCPUの動作を模 擬できるモデルである。RTLシミュレータ上で実機 CPUのソフトウェアを実行し**,**バス動作をシミュ

レートできる。加えて割り込みやDMA(Direct Memory Access)機能などCPU周辺機能もシミュ レートできる。また**,**命令実行クロック数や割り込 み応答クロック数など動作クロック数**,**バス信号の 遅延時間などタイミング仕様は実機CPUと同じに している。

ソフトウェアの実行には**,**後述のアセンブラファ イル生成ツール又は手書きアセンブラ支援ツールが 生成する実行ファイルを使用する。

2.1.1 タイミング監視機能

セットアップやホールド時間などのCPUのタイ ミング仕様違反を検出できる。

2.1.2 デバッグ用専用命令

CPUモデルがサポートする命令は実機CPUの命 令に加え**,**デバッグ用の専用命令がある。以下に一 例を示す。

⑴ PRINT命令 RTLシミュレータのコンソー ルウィンドウに任意の文字列を表示できる。ソフト ウェアの動作解析に使用できる。

⑵ WAIT命令 デバッグの際**,**ソフトウェア実 行を時間調整したい場合**,**CPUモデルの実行待ち 時間を作ることができる。割り込みや2ポートメモ リアクセスなどのタイミング競合について確実な試 験ができる。

2.1.3 初期化設定機能

バスコントローラ設定など**,**CPUが動作するため に必要な設定をあらかじめ内蔵することで、設定用 ソフトウェアを必要とせずにリセット解除後**,**直ちに CPUモデルは所望の関数を実行することができる。

2.2 周辺モデル

2.1項のCPUモデルと同様にメモリや周辺LSI (Large Scale Integration) の動作をRTLシミュ レータ上で模擬できるモデルである。動作クロック 数とタイミング仕様は実デバイスと同じにし**,**さら にタイミング監視機能も2.1.1項と同様に実現し ている。

メモリモデルは後述するメモリ初期化機能で**,**シ ミュレーション開始時の初期値を設定することがで きる。

2.3 仮想ボード

CPUモデル**,**周辺モデルとFPGA(Field Programmable Gate Array)  $\triangle$ ASIC (Application Specific Integrated Circuit)の設計モデル (RTL) を接続してボードと同じ構成を作り**,**ボードの動作 をRTLシミュレータ上で模擬できるモデルである。 仮想ボードの作成には**,**後述するAldec, Inc.製RTL シミュレータActive-HDL(以下**,**Active-HDL) に内蔵のブロックダイアグラムエディタを使用して いる。

#### 2.4 アセンブラファイル生成ツール

**第 1 図**にアセンブラファイル生成ツールの画面 を示す。CPU用ソフトウェア開発環境(後述)が生 成する実行オブジェクトからCPUモデルが実行で きるフォーマットに変換し**,**実行ファイルを生成す る。このツールには以下の特長がある。

#### 2.4.1 実行関数選択機能

2.1.3項のとおり**,**CPUモデルは初期化設定のた めのソフトウェア処理が不要のため**,**リセット解除 後**,**すぐに所望の関数を実行することができる。デ バッグしたい関数を選択することで**,**所望の関数の み実行する実行ファイルを生成できる。リセットス タート処理にかかる実行時間を省略でき**,**デバッグ 効率を向上している。

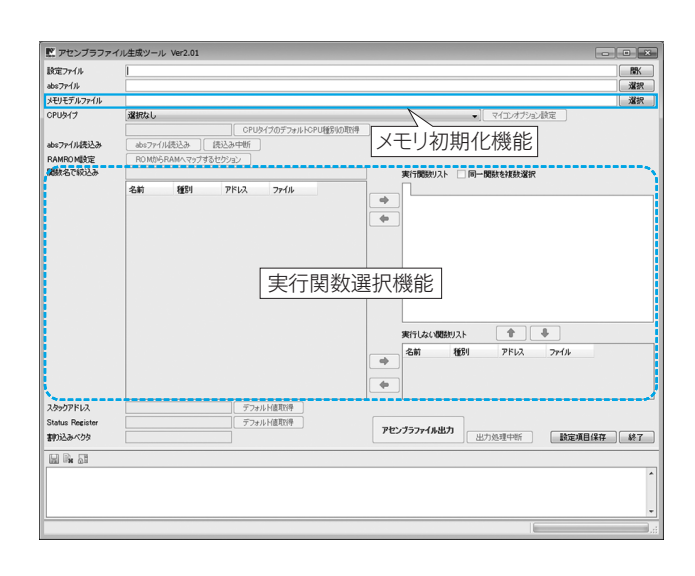

**第 1 図 アセンブラファイル生成ツール**

アセンブラファイル生成ツールの起動画面を示す。

#### 2.4.2 メモリ初期化機能

実行関数選択機能で選択された関数は**,**事前処理 を省略した実行になるため**,**あらかじめメモリに初 期値として所定の内容が必要となる場合がある。メ モリ初期値をファイルに記述し**,**アセンブラファイ ル生成ツールはメモリ初期値を結合した実行ファイ ルを生成する。仮想ボードのメモリモデルは**,**実行 ファイルからメモリ初期値を取得し設定する。これ によって**,**選択された実行関数が必要とする初期値 を実行前にメモリモデルへ設定できる。

#### 2.5 手書きアセンブラ支援ツール

**第 2 図**に手書きアセンブラ支援ツールの画面を 示す。2.4項のアセンブラファイル生成ツールは**,** CPU用ソフトウェア開発環境(後述)が生成する実 行オブジェクトを必要とするため**,**オブジェクトを 生成可能な完成度の高いソフトウェアソースが必要 になる。組み込み開発では**,**ハードウェア開発とソ フトウェア開発が並行して進行するため**,**状況に よってはハードウェアデバッグ開始時に実行オブ ジェクトを用意できない場合がある。手書きアセン ブラ支援ツールは実行オブジェクトを使用せずに**,** アセンブラ言語で記述したプログラムからCPUモ デルの実行ファイルを生成できる。これによって**,** 実行オブジェクトの完成を待たずにハードウェアの デバッグを開始することができる。さらに2.1.2 項のデバッグ用専用命令を使用することで**,**効率的 にデバッグ作業を行うことができる。

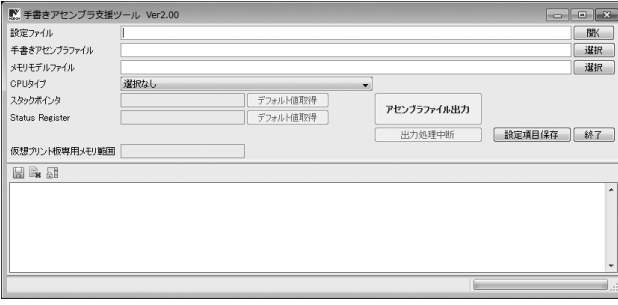

#### **第 2 図 手書きアセンブラ支援ツール**

手書きアセンブラ支援ツールの起動画面を示す。

#### 2.6 CPU用ソフトウェア開発環境

実機CPU用の実行オブジェクトを生成するパソ コン用アプリケーションソフトウェアである。実機 でのデバッグと同様にCPUメーカが提供するもの を使用する。

2.7 RTLシミュレータ

仮想ボードのHW/SW協調シミュレーションを 実行するパソコン用シミュレータソフトで**,**Active -HDLを採用する。

2.7.1 ソース表示機能

**第 3 図**にソース表示機能を示す。ソース表示機 能は**,**Active-HDLに内蔵の波形ウィンドウとテキ ストエディタの機能を利用した当社製のアドオン機 能である。**(a)**に示すように**,**波形ウィンドウにシ ミュレーション結果の波形を表示した状態で**,**波形

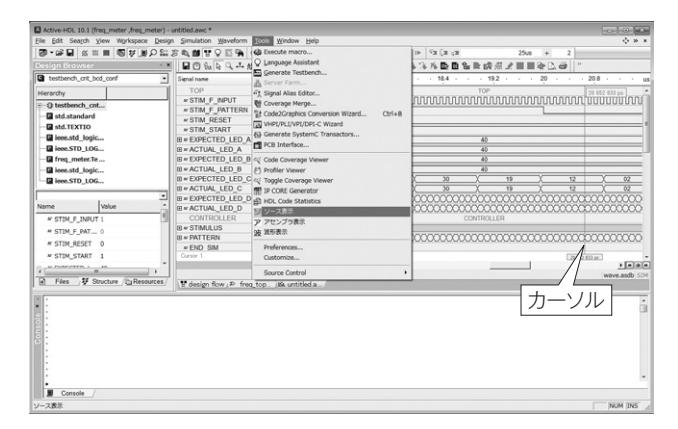

**(a) 波形ウィンドウ**

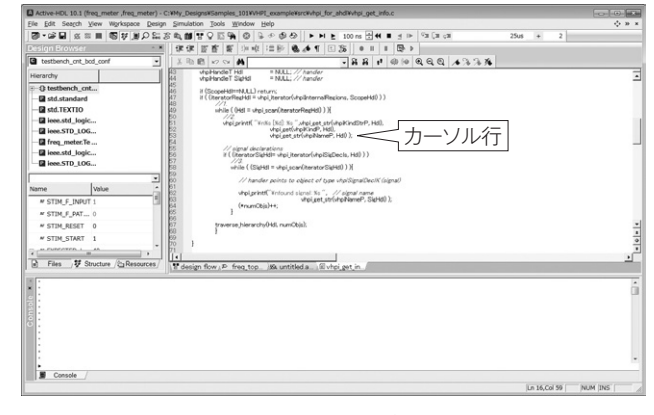

**(b) テキストエディタ**

#### **第 3 図 ソース表示機能**

(a)はシミュレーション波形の任意の動作箇所を示す。 (b) はソフトウェアソースファイルの該当箇所を示す。 ※設計情報は全て架空のものである。

上の任意の箇所をカーソルで指定して本機能を実行 すると**,(b)**に示すようにテキストエディタは該当 ソフトウェアソースファイルを開き**,**カーソルは該 当行を指す。またソフトウェアソースファイルのほ か**,**CPU用ソフトウェア開発環境でコンパイルし たアセンブラファイルを表示することもできる。本 機能はActive-HDLに備わるユーザツール登録機 能を利用し**,**Active-HDLの画面からメニュー操作 又はボタン操作で実行できる。

| Active-HDL 10.1 (freq_meter_freq_meter) - C:VMy_Designs@Samples_101VVHPE_example¥srcWvhpi_for_ahdIVvhpi_get_info.c                                                                                                    | $-0.01$                                                                                                    |
|----------------------------------------------------------------------------------------------------|----------------------------------------------------------------------------------------------------|
| Elle Edit Search View Workspace Design Simulation Cools Window Help<br>图 · 编目 区 三<br>& Execute macro<br>图は目の記念を開け<br>m<br>C Language Assistant<br>u/t<br>Design Browser<br>团<br>Generate Testbench<br>图印印刷<br>a testbench_crit_bod =<br><sub>1</sub><br>Server Farm<br>vdeT Hdl<br>$=$ M.L.L. $=$ $\frac{1}{2}$ , Signal Alias Editor<br>Hierarchy<br>stielt Teler<br>ь<br><sup>2</sup> Coverage Merge<br>wH@=RAAL) return:<br>ы<br>"storRephtl = virgi iterator # Code2Graphics Conversion Wizard<br>$Ctrl + B$<br>Ŀ.<br><b>Q</b> std.standard<br>k<br>hile ( (Hdl = vhpi, scan(her; a) VHPI/PLI/VPI/DPI-C Wizard<br><b>B</b> std.TEXTIO<br>ļΘ<br>63 Generate SystemC Transactors<br>1 1 2<br><b>E leee.std</b> logic<br>wholerinest "Write (Nd) No<br>virol get <sup>2</sup> PCB Interface<br>la leee.STD_LOG<br>vhoi set<br>Freq_meter.Te<br>Code Coverage Viewer<br>if signal declarations<br>if (DeratorSkoldille virgi   E) Profiler Viewer<br>Toggle Coverage Viewer<br>while ( (Sight) = vhp)<br><b>187 IP CORE Generator</b><br>// hander points to a HDL Code Statistics<br>Name<br>vhpl.printf("Knfounil") ソース表示<br><b>M STIM_F_INPUT 1.1</b><br>ア アセンブラ表示<br>(*runCbis)**;<br>M STIM F PAT | O H H<br><b>N</b> (α α ⊿ α α α<br><b>25us</b><br>$\ddot{\phantom{1}}$<br>$\overline{z}$<br>$QQ = 13338$<br>∸ |
| 2010年10月<br>werse hierarch/045, runs<br><b><i>M STIM RESET</i></b><br>Preferences<br>ķ,<br><b>N STIM START</b><br>Customize<br><b>COMPANY</b><br>Source Control<br>ы<br>PFiles VStr., CRe.<br>E design flow P freq top 84 untitled a Evrol get in                                                                                                    | $-101 - 16$<br>٠<br>×                                                                                        |
|                                                                                                    | $\blacksquare$                                                                                               |
| ı.<br>Console<br>波形表示                                                                                                    | Ln 56, Col 32<br>NUM INS                                                                                     |

**(a) テキストエディタ**

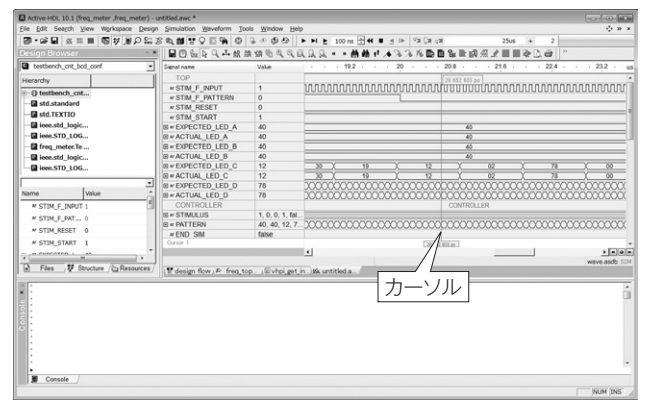

**(b) 波形ウィンドウ**

**第 4 図 波形表示機能**

(a)はソフトウェアソースファイルの任意の箇所を示す。 (b)はシミュレーション波形の該当箇所を示す。 ※設計情報は全て架空のものである。

### 2.7.2 波形表示機能

**第 4 図**に波形表示機能を示す。波形表示機能は**,** Active-HDLに内蔵のテキストエディタと波形 ウィンドウの機能を利用した当社製のアドオン機能 である。シミュレーションが終了した状態で**,(a)** に示すようにテキストエディタでソフトウェアソー スファイルを開き**,**任意の箇所をカーソルで指定し て本機能を実行すると**,(b)**に示すように波形ウィ ンドウのカーソルが該当箇所に移動する。本機能は Active-HDLに備わるユーザツール登録機能を利 用し**,**Active-HDLの画面からメニュー操作又はボ タン操作で実行できる。

## **3 む す び**

当社の組み込み用協調試験システムの各機能に ついて紹介した。本システムによって**,**ボードのシ ミュレーションがRTLシミュレータで行えるよう になり**,**実機製作前でのFPGAやASICのデバッグ がより確実になった。しかし**,**シミュレーション速 度に関してはまだ改善の余地があり、長いシミュ レーション時間を必要とするソフトウェアのデバッ グには適用が難しい。

今後**,**速度の向上を図り**,**ソフトウェア開発工程 にも適用範囲を広げ**,**更なる「開発効率向上」と「高 品質」に貢献していく所存である。

・ 本論文に記載されている会社名・製品名などは,それぞれの 会社の商標又は登録商標である。

#### **《執筆者紹介》**

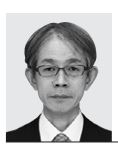

森 文彦 **Fumihiko Mori** 製品技術研究所 組み込み向け開発環境の研究開発に従事